# 基于**OSG** 的**GLSL** 着色器编辑环境①

陈继选,王毅刚

(杭州电子科技大学 图形图形所,杭州 310018)

摘 要:随着可编程图形硬件时代的到来,着色器替代了传统的固定渲染管线以实现更加逼真的图像效果。高 级着色语言的兴起,给着色器编写带来了方便,然而编写着色器依然带来一些独有的挑战。通过实现一款基于 OSG(OpenSceneGraph)的 GLSL 着色器编辑环境,以大大简化着色器编写,帮助着色器实现者开发一个参数化的着色器,并借助 OSG 的插件机制大大扩展了应用范围。<br>关键词:OSG;GLSL;着色器;编辑环境<br>**GLSL Shader Editing Environment Based on OSG**<br>CHEN Ji-Xuan, WANG Yi-Gano 化的着色器,并借助 OSG 的插件机制大大扩展了应用范围。 关键词: OSG; GLSL; 着色器; 编辑环境

### **GLSL Shader Editing Environment Based on OSG**

CHEN Ji-Xuan, WANG Yi-Gang

(Institute of Graphics and Image, Hangzhou Dianzi University, Hangzhou 310018,China)

**Abstract:** With the era of programmable graphics hardware, shader replaces the traditional fixed rendering pipeline to achieve more realistic effects. The rise of high-level shading language gives the convenience to writing shader, but still brings some unique challenges. This paper implements a GLSL shader editing environment based on OSG, in order to greatly simplify the shader coding and help shader developers to develop a parameterized shader. We also extends the range of applications of the results by using OSG's plug-in mechanism.

**Keywords:** OSG; GLSL; shader; editing environment

随着可编程图形硬件的兴起,各种与之相关的着 色语言也相继出现。与最初的汇编语言式的编程相比, 高级着色器编程语言使着色器编程变得方便而灵活并 可独立于底层硬件。随之,我们也了解到开发着色器 不仅仅是开发着色器本身的代码,着色器是完全可以 定制的,着色器源代码、纹理、几何对象以及一致变 量都是优秀着色器的重要组成部分。为了帮助开发人 员,有必要提供一个开发环境记录这些着色器的所有 关键元素,并能轻易地对这些元素进行修改和维护。

如今显卡公司陆续推出了自己的着色器开发环 境,如 RenderMonkey(AMD&ATI) , FX Composer (NVIDIA);但是笔者没有发现国内在这方面的相关工 作或相关产品问世。本文主要工作就是借助 OSG 对 OpenGL 良好的功能封装以方便、迅速地构建一款界 面简洁、友好,所见即所得的 GLSL 着色器编辑环境; 帮助开发者简化着色器编写,迅速构建一个参数化的

着色器,并考虑实现结果的可用性、易用性和复用性。

# 1 GLSL与OSG

GLSL(OpenGL Shading Language, OpenGL 着色 语言)是在可编程图形硬件逐渐兴起的趋势下应运而 生的高级着色语言,它采用类似 C 语言的词法和语法 结构,并且具有类似于 RenderMan 和其它着色语言的 特性。该语言有一组丰富的类型,包括矢量和矩阵类 型, 它们可以使代码变得对典型的 3D 图形操作更为 简洁。GLSL 包括了对循环、子例程调用和条件表达 式的支持。大量内置的函数组提供了实现着色算法所 需要的许多功能[1]。

OSG (OpenSceneGraph)是一个高性能的开源三维 图形引擎,它以 OpenGL 为底层平台,使用 C++编写 而成,可运行于 Windows、UNIX/Linux、Mac OS X、 IRIX、Solaris 和 FreeBSD 等操作系统;发展至今,其

Applied Technique 应用技术 153

① 收稿时间:2010-07-17;收到修改稿时间:2010-08-27

功能特性涵盖了大规模场景的分页支持,多线程、多 显示渲染,例子系统与阴影,各种文件格式的支持, 以及对于 Java、Perl、Python 等语言的封装等<sup>[2]</sup>。

OSG 提供了完整的 GLSL 的功能封装,其主要实 现者包括 osg 命名空间中的几个类(如表 1 所示)。

表 1 OSG 中 GLSL 的封装类

| osg::Program                        | osg::Shader        | osg::Uniform  |
|-------------------------------------|--------------------|---------------|
| 类 是<br>Program                      | Shader 类封装了顶       | Uniform 类是着色器 |
| StateAttribute 的一个                  | 点、几何和片元着色          | 一致变量(uniform) |
| 派生类,可以被设置                           | 器的代码加载和编译          | 的接口类。对于       |
| 到一个节点(Node)                         | 功能,相当于             | OpenGL 着色器而   |
| 或者一个可绘制物体                           | 数<br>OpenGL 函      | 言, 一致变量是用户    |
| (Drawable) $\vdash$ , $\mathcal{H}$ | glShaderSource ()和 | 应用程序与着色器      |
| 而将着色器绑定到指                           | glCompileShader () | 的主要交互接口。      |
| 定的场景对象。这相                           | 的实现接口。             |               |
| 当于对 OpenGL 函数                       |                    |               |
| glProgram () 的一个                    |                    |               |
| 实现接口。                               |                    |               |

2 软件设计与实现

本文实现的 GLSL 着色器编辑环境主要由以下几 个模块组成:着色器代码编辑器、变量编辑器、预览 窗口、导入模块和导出模块(如图 1 所示)。

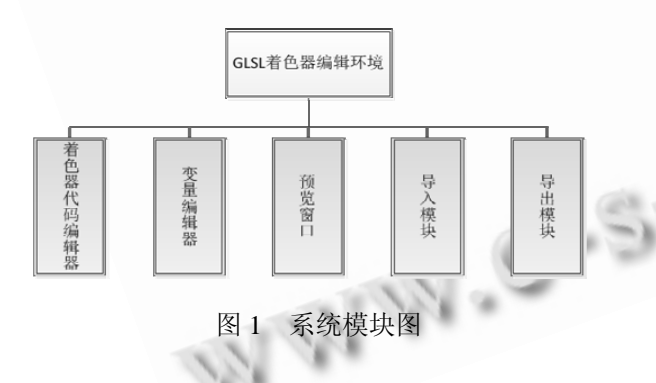

# 2.1 着色器代码编辑器

图形处理器中原有的顶点着色器和片元着色器只 允许程序操作内存中已有的数据,这种开发模型不允 许在图形处理器上生成新数据。最新的着色器模式 Shader Model4.0 引入的几何着色器允许程序在图形处 理器中创建新数据。几何着色器被放在顶点着色器和 光栅化阶段中间,它可以实现顶点的批量处理,几何 着色器可以借助相邻的信息,让 GPU 不需 CPU 的帮

助直接提供更为精细的模型细节。然而现有开发工具 大都只支持顶点着色器和片元着色器的编写与实现, 都未能加入对几何着色器的支持。

本文实现了对几何着色器的支持,并为顶点着色器、 几何着色器和片元着色器分别实现了代码编辑窗口。而 对于代码编辑器来说,无论是 Visual Studio 还是 Eclipse 等众多 IDE,映入我们眼帘最直观的就是各种语法上色。 本文实现的着色器代码编辑器(如图 4①所示)同样支持 GLSL 的语法上色色。可以对用户输入的字符进行解析 以识别出 GLSL 中的关键字、编译指令、内置函数以及 内置的属性和状态,并为它们设置不同的字体颜色以区 分它们,使代码更加的清晰明了,也为代码编写者带来 了比较直观的视觉区分。

## 2.2 变量编辑器

在编写着色器的过程中我们需要对着色器有更多 的控制与交互。对于 GLSL 而言,一致变量(uniform) 为用户应用程序与着色器提供了主要交互接口。为了 丰富物体的表达效果,纹理也是着色器编写过程中不 可或缺的。变量编辑器(如图 4②所示)就是为一致变量 的和纹理提供了一个 GUI 编辑与修改窗口,并能实时 的反映到预览窗口中。

变量编辑器的设计是通过使用 MFC9.0 提供的最新 的 CMFCPropertyGridCtrl 控件来实现为着色器代码中的 一致变量和纹理提供一个可编辑的环境,从而控制着色 器代码的实现效果。通过变量编辑器模块,用户可以方 便的添加、修改各种数据类型(标量、矢量、矩阵、取样 器)的一致变量和纹理贴图。而对于纹理贴图而言,我们 往往需要设定纹理的滤波方式(Filter)、边界处的截取方 式(Clamp)、明细层次(Mipmaps)以及纹理边界的颜色 (BorderColor)的生成方式等以适应不同的纹理操作需 求。本文对添加的纹理都相应的生成这些属性的编辑功 能并能实时的反映到预览窗口中。

#### 2.3 预览窗口

为了实时的显示可编辑对象的着色效果,一 个预览窗口是必须的。本文借助 OSG 对视景器 (viewer) 、相机 (camer) 以及图形设备上下文 (GraphicsContext)的封装实现一款自定义的预览 窗口(如图 4③所示)。

通过设定继承自 GraphicsWindow 类的具体实现派生

类GraphicasWindowsWin32来创建Windows系统下的渲染 窗口,同时它也继承了动作适配器 GUIActionAdapter 的成 员对象,从而具备了接受用户交互请求并执行响应动作的 能力, 进而在 OSG 的事件处理器中处理这些原本与 Windows 平台密切相关的键盘和鼠标事件。

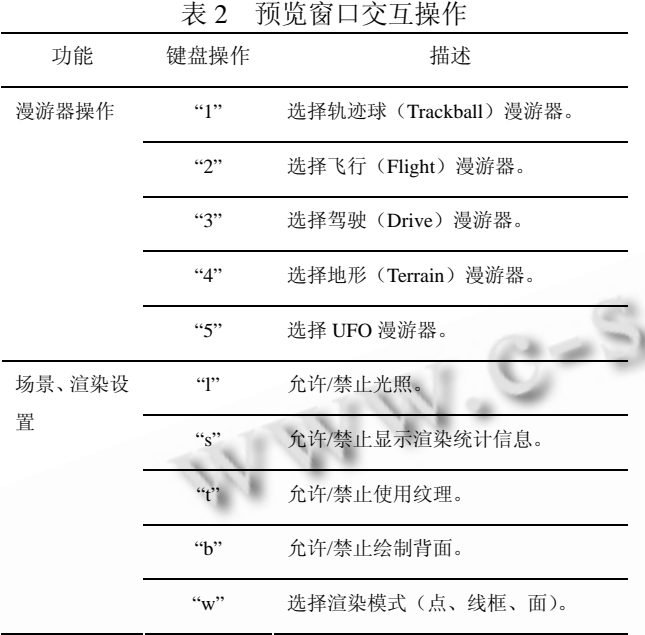

本文还为预览窗口提供了丰富的辅助组件。这 些辅助组件使预览窗口具备了丰富的交互特性(见 表 2 所述)。对于开发者而言,这些特性在开发过程 中十分有助于调试工作的进行。其中模型渲染信息 的显示,包括当前帧速率、场景中的节点和顶点数 目等。反复按下"s"键可以切换显示从简单到复 杂的实时模型渲染信息(如图 2 所示)。

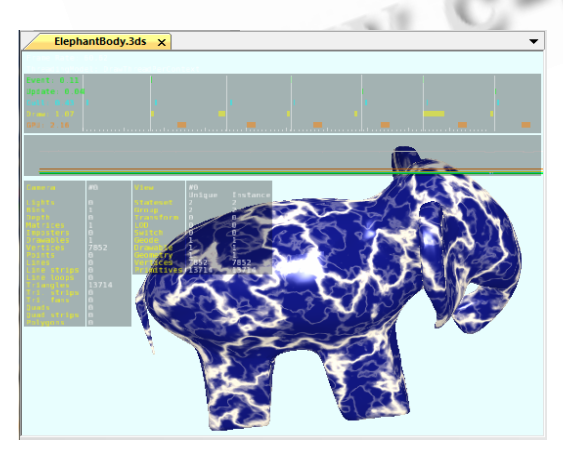

图 2 预览窗口模型渲染信息显示

#### 2.4 导入模块与导出模块

随着各行业软件的飞速发展和爆炸式的增加,各 种系统支持的文件格式也越来越多,不下数十种甚至 数百种之多,光是三维开发者们耳熟能详的格式就包 括 MAX、WRL、DWG、KML、FLT 等;而对于着色 器的开发不可缺少的纹理图形格式,常见的又有 BMP、JPG、PNG、GIF、TGA、DDS 等。要对这些 格式的读写操作进行支持,并不是一件容易的事,然 而通过 OSG 提供的插件机制(如图 3[3]所示)我们很容 易的在程序中对这些现有的 3D 模型、2D 图片格式进 行读写操作。

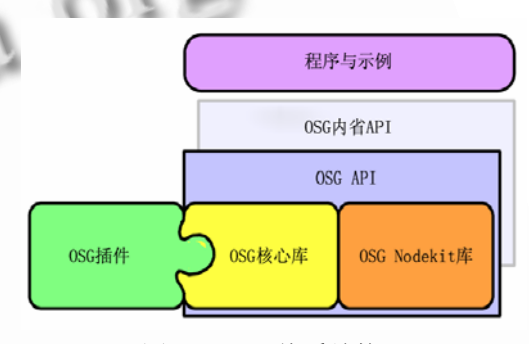

图 3 OSG 体系结构

本文实现了支持大约 70 种不同的文件格式读写 操作,并且这一数量随着 OSG 插件的增加还在不断增 加中。对不同文件格式的读写支持大大扩展了程序的 使用范围,方便使用者对各种模型各种图形纹理的操 作,而不需要进行过多的格式转换操作。着色器实现 结果也可保存为用户应用程序需要的格式,同时可以 在不同的环境下进行再编辑,二次开发,大大扩展了 着色结果的可用性、复用性。

#### 3 实现结果

本文借助 Visual C++ 2008 Feature Pack 最新的 MFC 类库构建了丰富的用户界面(如图 4 所示):

1) 支持 Office 2007、Office 2003 和 Office XP 外 观的界面;

2) 完全可定制的工具栏和菜单;

3) Visual Studio 风格的对接工具栏及可停靠窗格

4) 更加丰富的高级 GUI 控件等;

Applied Technique 应用技术 155

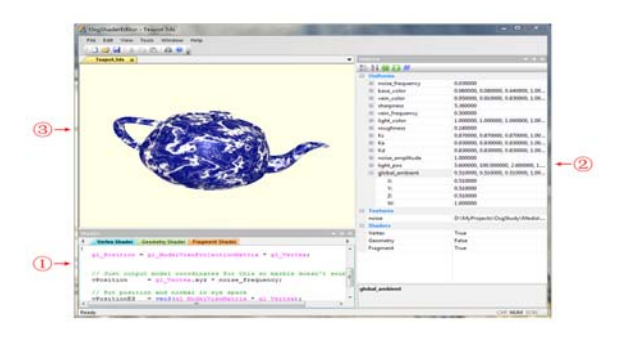

图 4 用户界面

#### 3.1 着色器实现示例

首先,导入我们需要着色的 3D 模型, 由于 OSG 插件的支持我们可以导入现有的各种 3D 模型。并在 预览窗口中实时的显示,并可对导入模型进行模型信 息的显示,以及对模型的各种交互操作。

其次,为需要着色的模型编写着色器代码。

并为着色器代码添加一致变量、纹理,并设置初始 值。将着色器代码、一致变量和纹理等着色器关键元素 与导入的 3D 模型绑定,并在预览窗口显示着色效果。

最后,修改一致变量的值,设置纹理的滤波方式、边 界处的截取方式、明细层次和边界颜色,以达到我们需要 的着色效果。最终将着色效果导出为我们需要的文件格式。

以下是使用本文实现的 GLSL 着色器编辑环境实 现 RenderMonkey(AMD&ATI)中的几款不同着色效果 (如图 5 所示)。

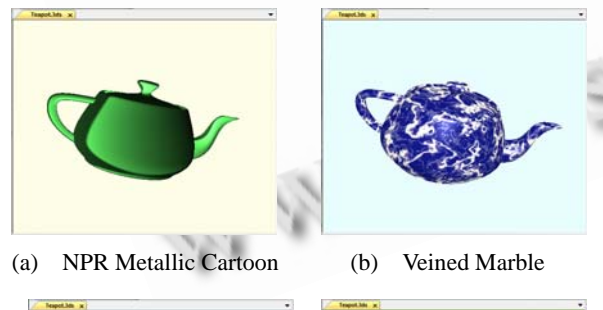

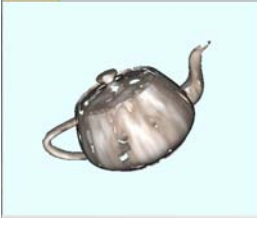

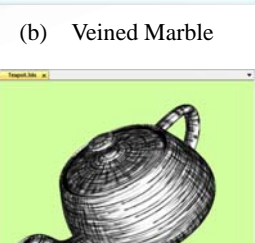

(c) Erosion (d) NPR Hatch 图 5 着色器实现示例

与 RenderMonkey 相比, 本文实现的 GLSL 着色 器编辑环境更易于初学者使用,着色结果的扩展性也 更好:

1) 支持最新的几何着色器的代码编辑功能;

2) 预览窗口交互操作更加自然、方便,对模型渲 染调试信息的更多支持;

3) 对第三方 3D 模型、2D 图形纹理格式的支持更 加丰富,扩展了应用范围和着色效果的可用性、复用 性,方便的与应用程序更好的结合;

## 结论和未来工作

本文借助于最新的 MFC 类库以及 0SG 对 OpenGL 功能的丰富封装,构建了一个 OpenGL 着色 语言的编辑环境。整个编辑环境简洁、直观;实现 了语法上色、关键字大小写识别的着色器代码编辑 器;支持多达几十种的 3D 模型、2D 图形格式的导 入导出操作;支持对一致变量、纹理的 GUI 编辑操 作;同时提供了一个预览窗口方便的进行实时观察 着色效果和调试工作。

虽然本文提供了一个用于 OpenGL 着色器开发 的工具,但是和其它现有工具一样没能很好的解决 调试和剖析着色器的工作;也没能实现一致变量的 每帧变化,进而达到各种动画特效;还有一些设计 和实现上的不足需要在未来的工作中不断改进而 完善。

## 参考文献

- 1 Rost RJ.天宏工作室译.OpenGL 着色语言.北京:人民邮电出 版社,2006.23-25.
- 2 王锐,钱学雷.OpenSceneGraph 三维渲染引擎设计与实践. 北京:清华大学出版社,2009.
- 3 Martz P.王锐,钱学雷译.OpenSceneGraph 快速入门指导. http://www.osgbooks.com/books/osg\_qs.html
- 4 Shreiner D, Woo M, Neider J, Davis T.徐波译.OpenGL 编程 指南(第五版).北京:机械工业出版社,2006.
- 5 Gamma E, Helm R, Johnson R, Vlissides J.李英军,马晓星,蔡 敏,刘建中,等译.设计模式——可复用的面向对象软件的基 础.北京:机械工业出版社,2009.